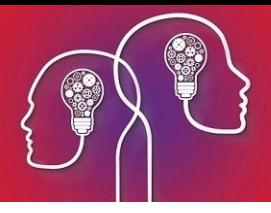

## Update the NZULM database

When the NZULM list of medicines database is updated, Best Practice Software make the updates available through the VIP Live Update utility. You will need to regularly download these updates to make sure your practice is kept up to date with the latest changes. Best Practice Software communicates through our regular customer newsletter *Elevate* when NZULM updates are available.

Review the **NZLUM [website](http://www.nzulm.org.nz/)** for more information about this resource.

Before you start:

- An administrator user must be able to access **File** > **Utilities** > **Live Update** in the menu, and the Bp VIP.net computer must be able to access the Best Practice Software FTP site to download updates.
- 1. Log in to any Bp VIP.net workstation.
- 2. From the main screen, select **File** > **Utilities** > **Live Update**. The **VIP Live Update** screen will appear.
- 3. Make the following selections in the screen:
	- In section 1, select **Update**.
	- In section 2, select **NZULM**.
	- Select nothing in Section 3.
	- In section 4, select **Bp FTP**.

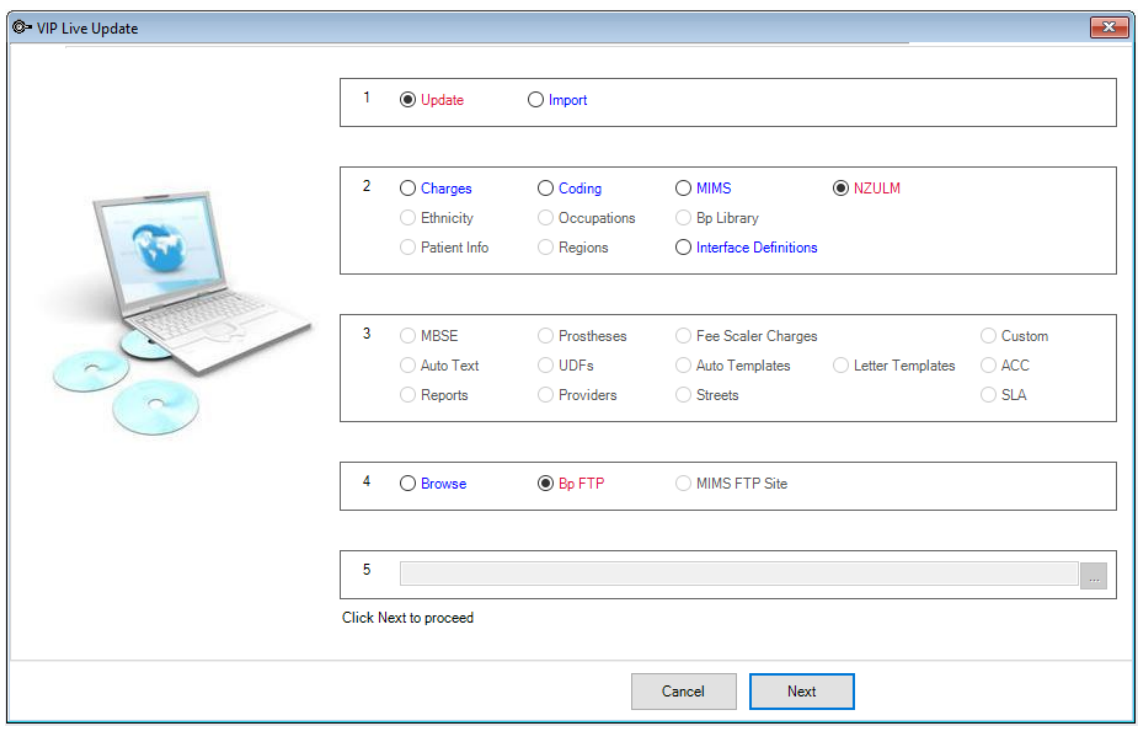

This document is classified as commercial-in-confidence. Unauthorised distribution of this information may constitute a breach of our Code of Conduct, and may infringe our intellectual property rights. This information is collected and managed in accordance with our Privacy Policy, available on our **[website](https://bpsoftware.net/privacy-policy/)**. © Copyright 2019

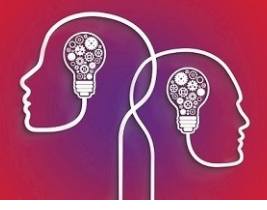

4. Click **Next**. The NZULM update will begin.

NZULM updates can be large files. It may take some time for the update to complete. Do not exit or restart the program until the update has finished.

5. Click **OK** when the NZULM import completed message appears. You can resume using Bp VIP.net.